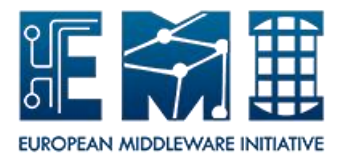

# **EUROPEAN**

## **MIDDLEWARE INITIATIVE**

## **BDII DOCUMENTATION**

Document Version: **1.2.0** Date: **30.01.2012** Author: **Maria Alandes Laurence Field**

This work is co-funded by the EC EMI project under the FP7 Collaborative Projects Grant Agreement Nr. INFSO-RI-261611.

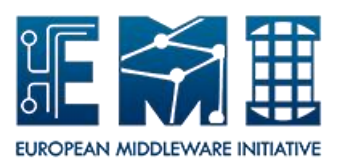

## **Document Change Record**

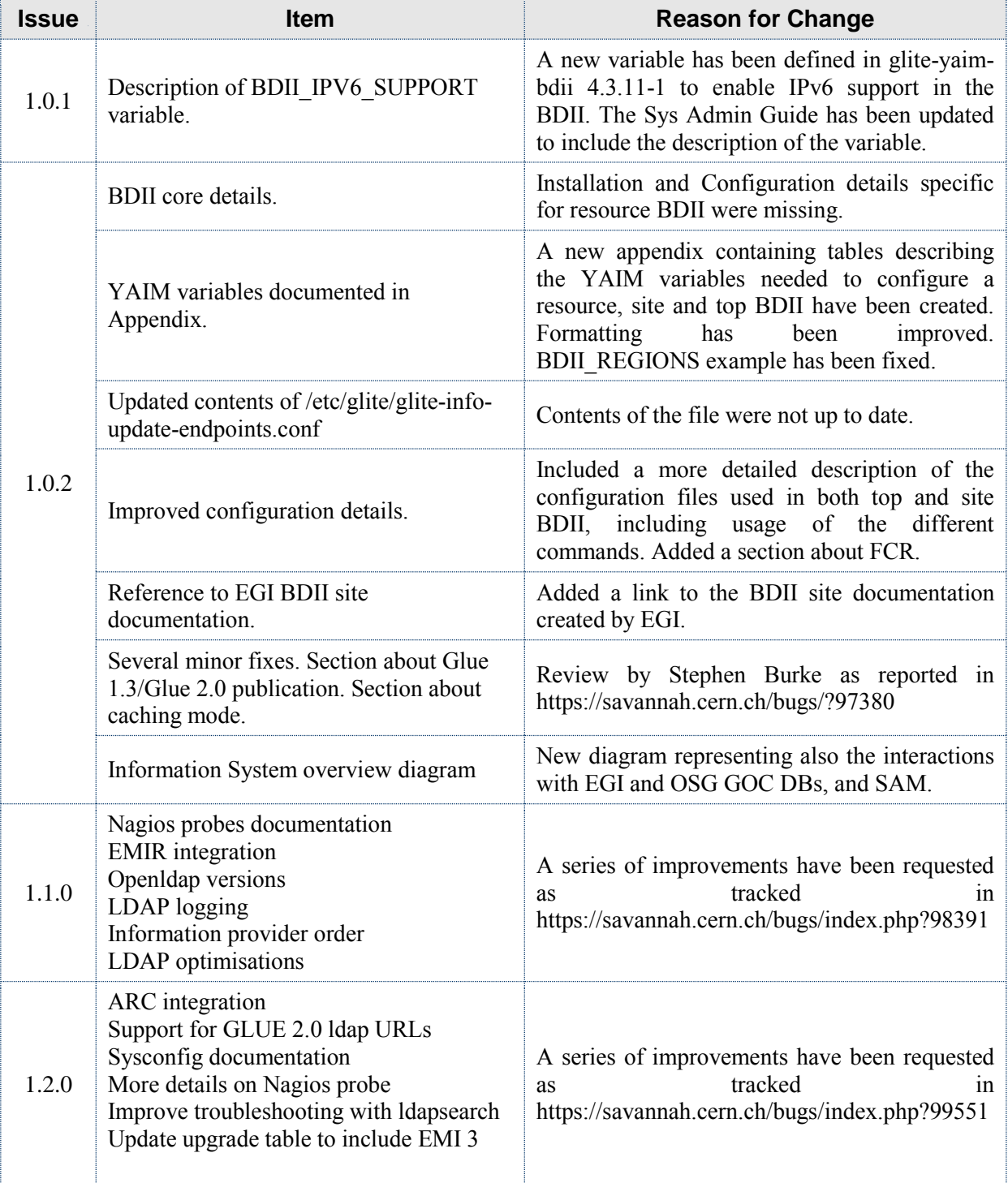

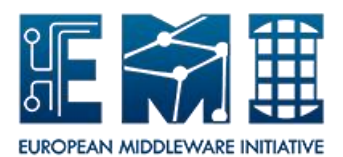

### **Contents**

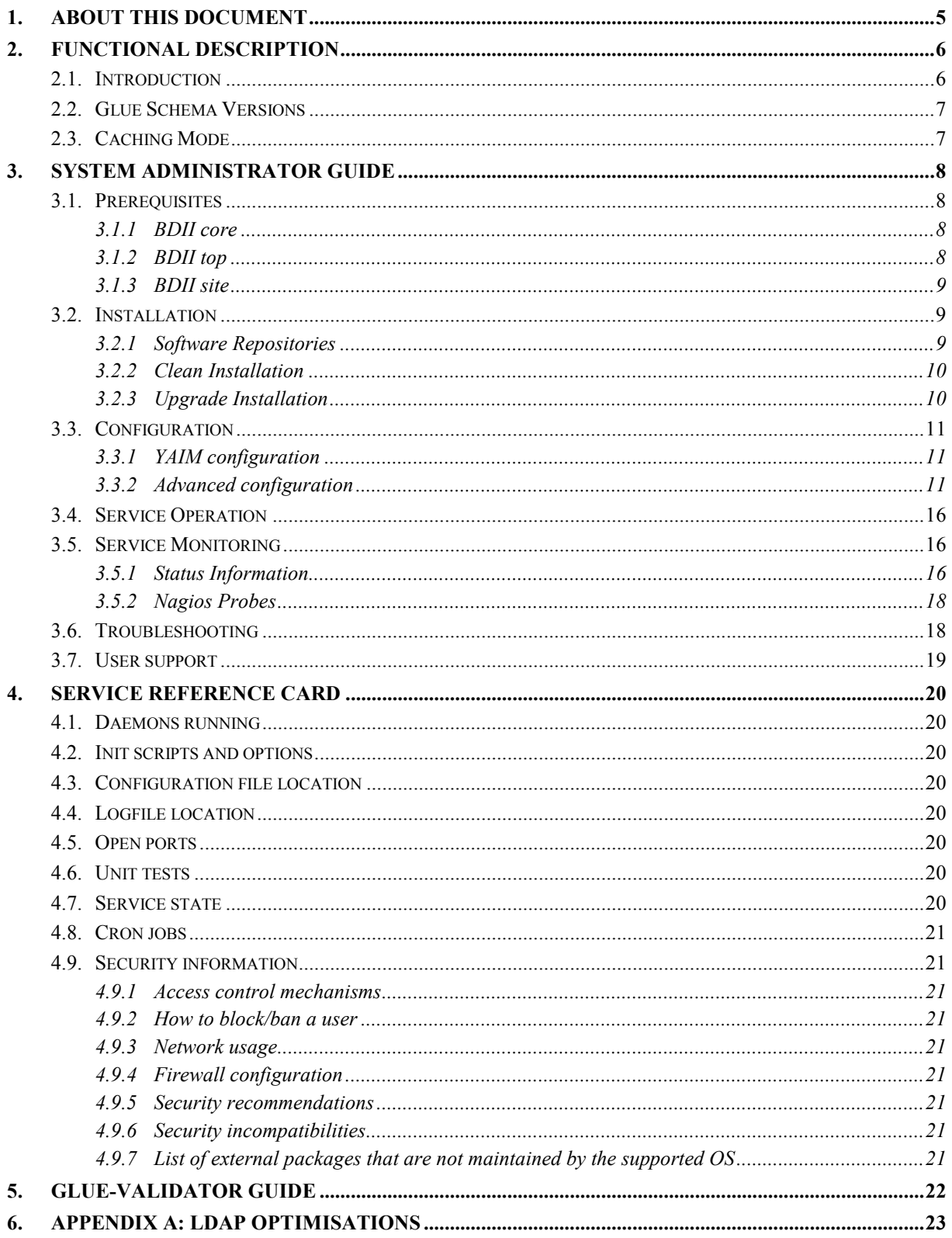

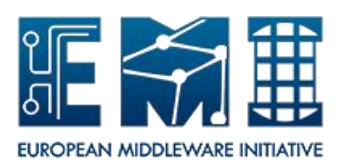

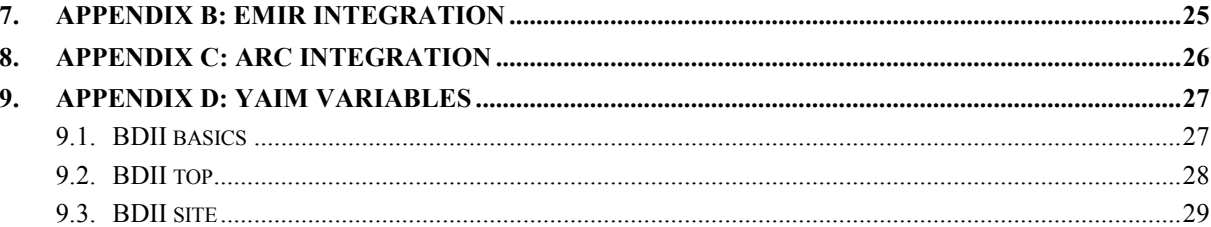

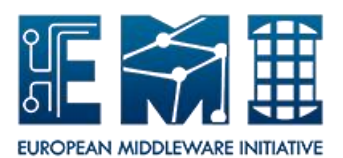

#### <span id="page-4-0"></span>**1. ABOUT THIS DOCUMENT**

This document is for System Administrators who want to install, configure and manage a BDII. It contains the following information:

- Functional Description: a summary of the BDII structure and functionalities.
- System Administrator Guide: Detailed document covering all the aspects of installing, configuring, managing and monitoring the resource, site and top BDIIs.
- Service Reference Card: Useful summary for top and site BDII operation. Aimed at more advanced system administrators with hands-on experience.
- glue-validator guide: guide to use the glue-validator command. Glue-validator checks whether the information published by a service is compliant with Glue 1.3 or Glue 2.0. Aimed at any system administrator managing middleware services that are published in the information system.

The document also contains a series of appendixes for more detailed information in the following areas:

- LDAP optimisations: details on LDAP configuration options used to implement a series of optimisations for better performance in the different BDII flavours.
- EMIR integration: guide on how to publish site and top BDII in EMIR.
- ARC integration: details on the changes required in the BDII to be able to publish ARC resources.
- YAIM variables: detailed documentation of YAIM variables involved in the configuration of the different BDII flavours.

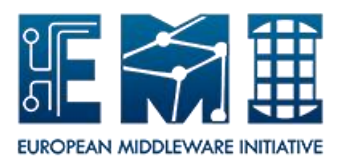

#### <span id="page-5-0"></span>**2. FUNCTIONAL DESCRIPTION**

#### <span id="page-5-1"></span>**2.1. INTRODUCTION**

Grid information systems are mission-critical components in today's production grid infrastructures. They provide detailed information about grid services which is needed for various different tasks. The EMI information system has a hierarchical structure of three levels. The fundamental building block used in this hierarchy is the Berkley Database Information Index (BDII). Although the BDII has additional complexity, it can be visualized as an LDAP database. The resource level or core BDII is usually co-located with the grid service and provides information about that service. Each grid site runs a site level BDII. This aggregates the information from all the resource level BDIIs running at that site. The top level BDII aggregates all the information from all the site level BDIIs and hence contains information about all grid services. There are multiple instances of the top level BDII in order to provide a fault tolerant, load balanced service. The information system clients query a top level BDII to find the information that they require.

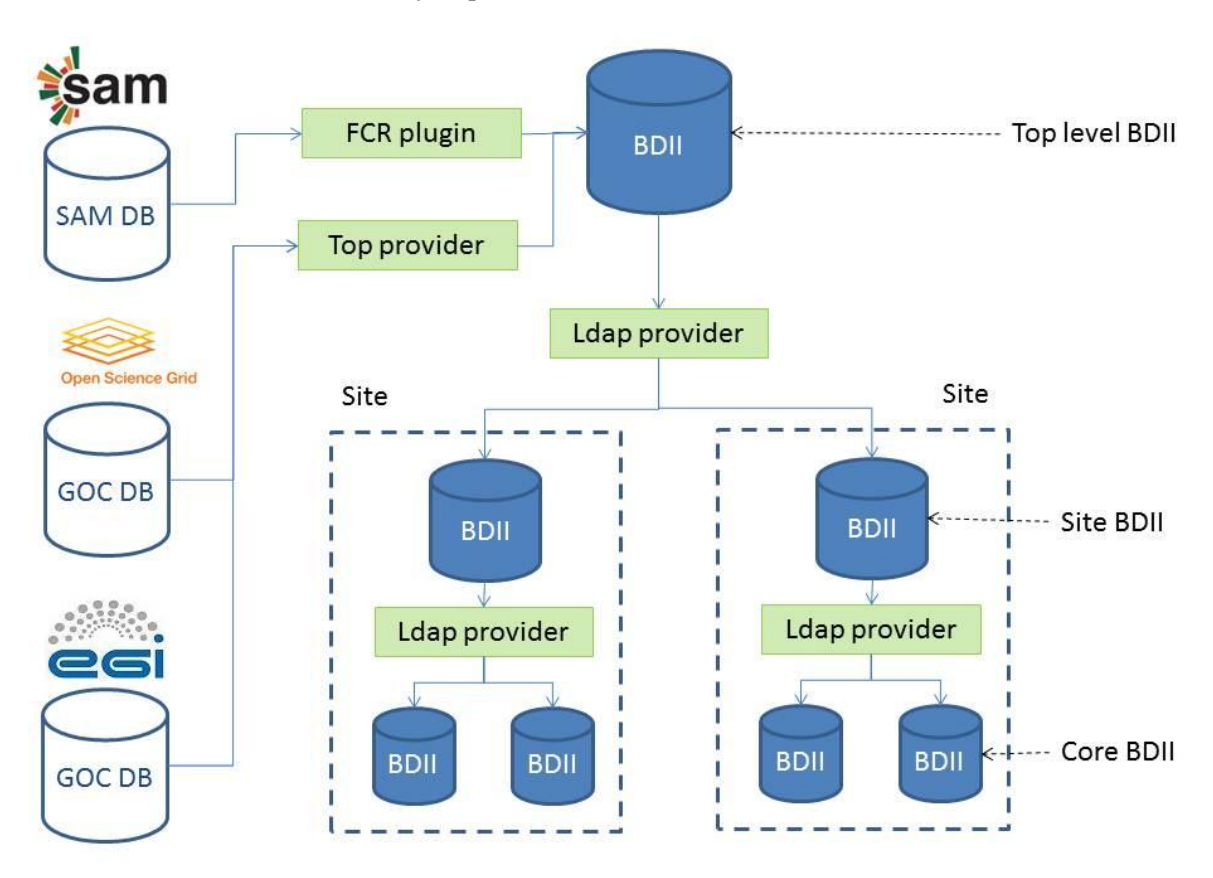

**Figure 1 - Information System Overview**

The BDIIs are populated with information by running information providers. These are scripts which obtain information, format it as LDIF and print the result to standard out. These information providers can also be used to query other BDIIs which is how the hierarchy is built. The order in which these information providers are run is random.

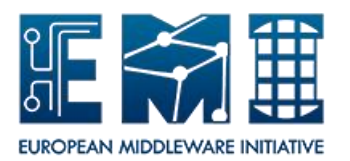

The information in the information systems conforms to a schema called the GLUE schema. The GLUE schema started as collaboration effort between European and US grid projects to facilitate interoperation between them. The Open Grid Forum (OGF) is now responsible for the GLUE schema.

The Freedom of Choice for Resources mechanism (FCR) is used within a top level BDII to enable the Virtual Organization (VO) to influence their usage of specific services. The FCR portal generates a list of services available to a VO. The portal can be used by the VO manager to either white list or black list sites. This information is then downloaded by the top level BDII and it deletes the ACL for the VO on that specific service from the database. This results in the service not being matched in a query from that VO.

The information system is bootstrapped from the information in the Grid Operations Center Database (GOC DB). When a site registers, it enters the URL for the site level BDII into the GOC DB. The GOC DB generates a list of LDAP URLs for all the sites in the grid and this is downloaded by the information provider running on the top level BDII. These URLs are then used to query all the site level BDII and the result is used to populate the top level BDII.

#### <span id="page-6-0"></span>**2.2. GLUE SCHEMA VERSIONS**

The Information System publishes information in both Glue 1.3 and Glue 2.0 versions. This is done by using two different LDAP Data Information Trees (DIT) for each Glue Schema version. The Glue 1.3 DIT root is o=grid, whereas the Glue 2.0 DIT root is o=glue.

LDAP URLs are stored in GOC DB using the Glue 1.3 binding. For example:

ldap://prod-bdii.cern.ch:2170/mds-vo-name=CERN-PROD,o=grid

In order to get Glue 2.0 information from the grid resources, the Glue 1.3 LDAP URL is transformed into a Glue 2.0 LDAP URL internally by the BDII, using the glite-info-provider-ldap information provider. As of version 1.4.4-1, GLUE 2.0 LDAP URLs can be directly defined in the GOCDB.

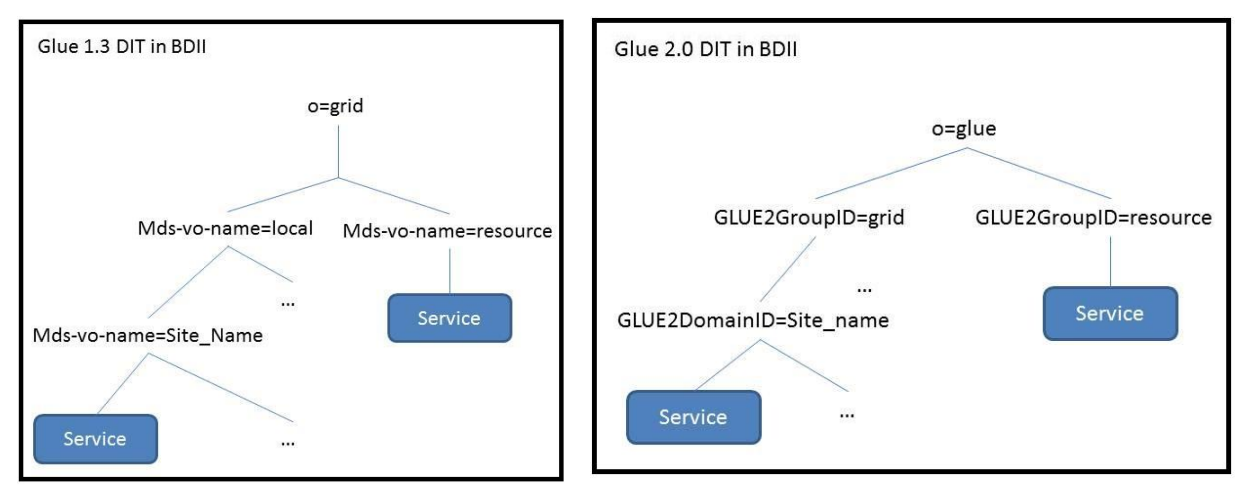

**Figure 2 - Glue 1.3 and Glue 2.0 DIT structure in a top level BDII**

#### <span id="page-6-1"></span>**2.3. CACHING MODE**

The BDII uses a snapshot approach to publish information about grid resources. Snapshots are produced in a regular way by configuring the frequency of the BDII updates. Services that disappear between subsequent snapshots because they are temporarily offline can give the appearance of information volatility. This is a disadvantage to discover services using the information system. The top level BDII offers the possibility of enabling a caching mode whereby information is cached for a certain amount of time.

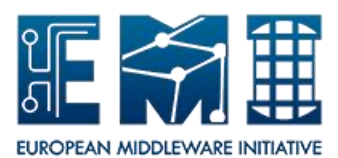

#### <span id="page-7-0"></span>**3. SYSTEM ADMINISTRATOR GUIDE**

#### <span id="page-7-1"></span>**3.1. PREREQUISITES**

#### <span id="page-7-2"></span>**3.1.1 BDII core**

Please, check the following hardware and software requirements before installing a resource BDII.

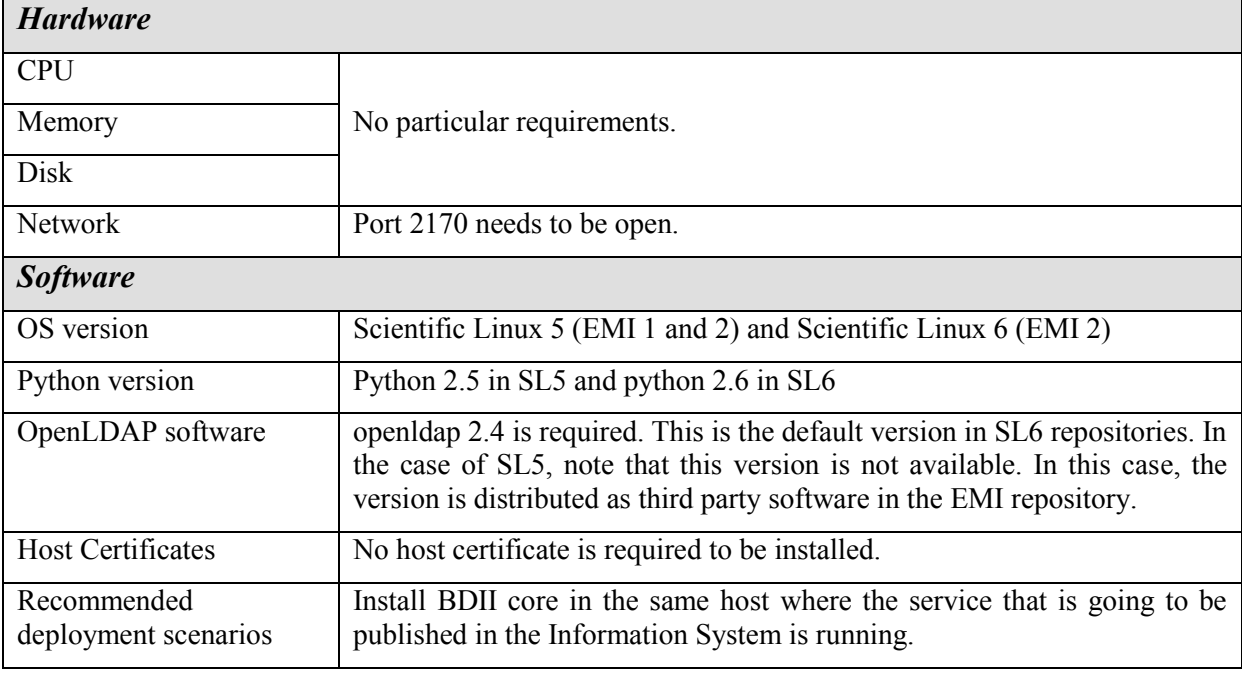

#### <span id="page-7-3"></span>**3.1.2 BDII top**

Please, check the following hardware and software requirements before installing a top BDII.

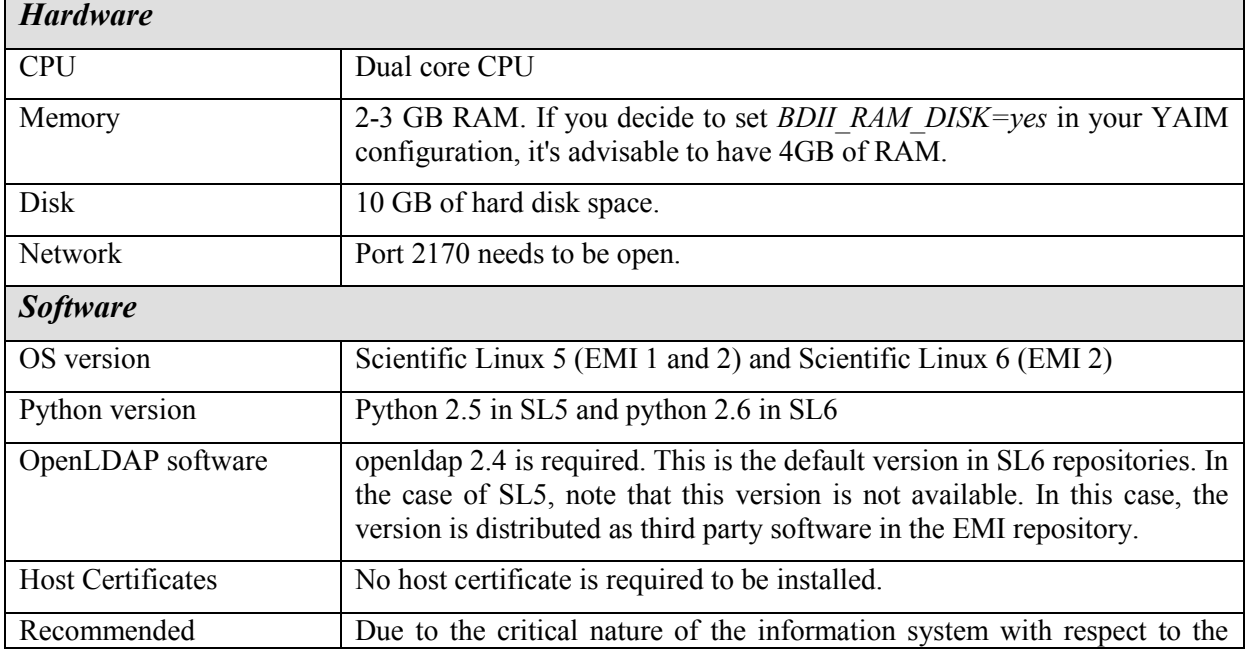

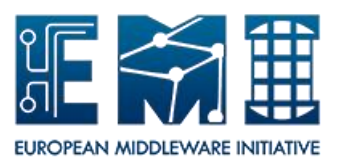

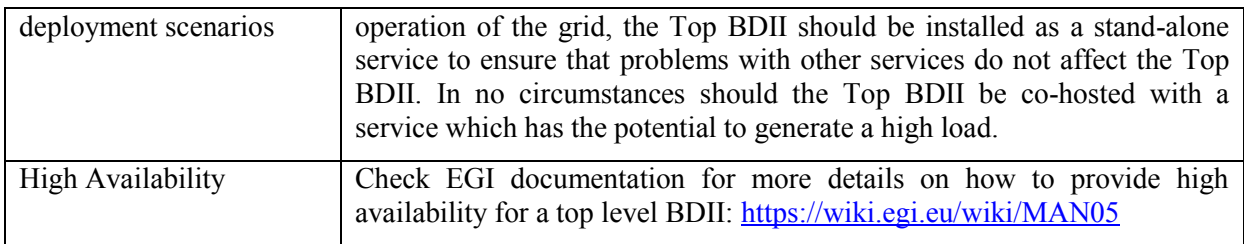

#### <span id="page-8-0"></span>**3.1.3 BDII site**

Please, check the following hardware and software requirements before installing a site BDII.

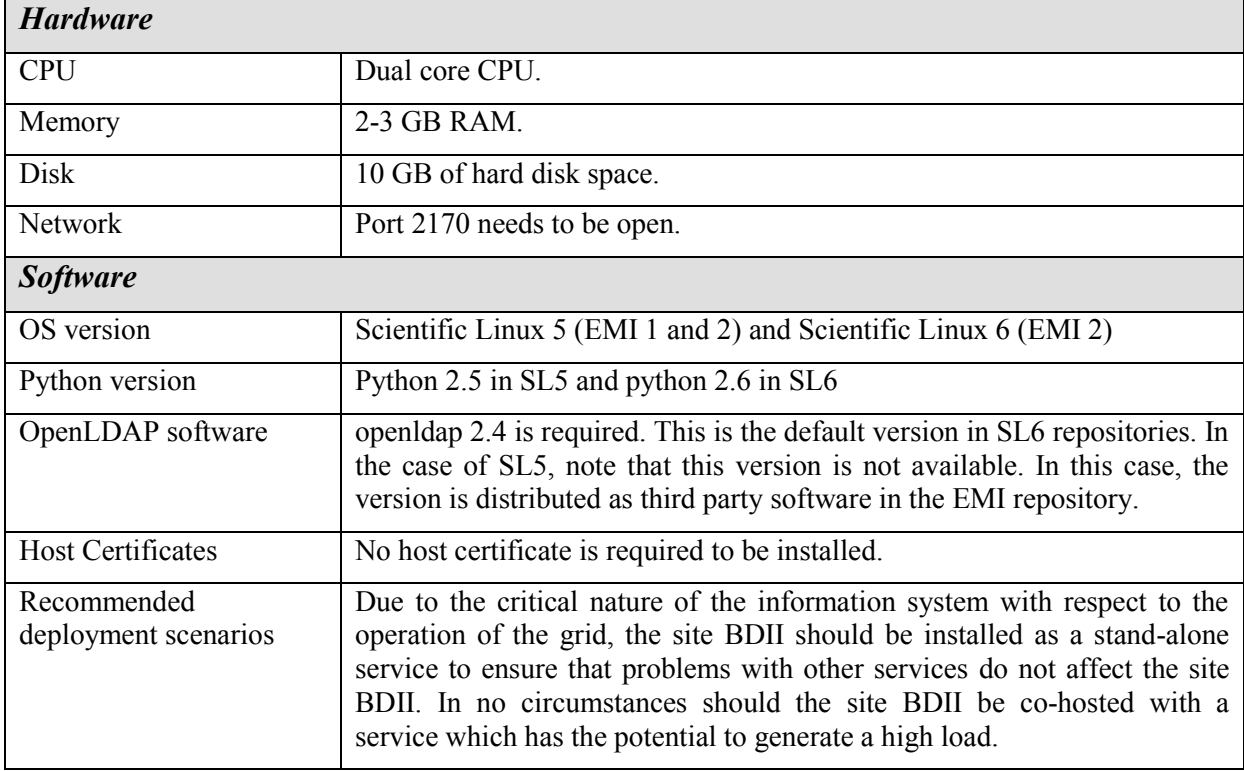

#### <span id="page-8-1"></span>**3.2. INSTALLATION**

#### <span id="page-8-2"></span>**3.2.1 Software Repositories**

In order to install a core, site or top BDII, the EMI repositories have to be used. Please, refer to:

- EMI 1 Generic Installation and Configuration guide: <https://twiki.cern.ch/twiki/bin/view/EMI/GenericInstallationConfigurationEMI1>
- EMI 2 Generic Installation and Configuration guide: <https://twiki.cern.ch/twiki/bin/view/EMI/GenericInstallationConfigurationEMI2>
- EMI 3 Generic Installation and Configuration guide: <https://twiki.cern.ch/twiki/bin/view/EMI/GenericInstallationConfigurationEMI3>

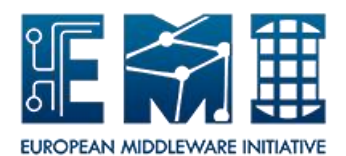

#### <span id="page-9-0"></span>**3.2.2 Clean Installation**

The following command has to be run to install a resource BDII:

*yum install emi-resource-information-service*

The following EMI packages are installed:

- bdii
- glue-schema
- glite-info-provider-service
- glue-validator
- glue-validator-cron
- emi-version

The following command has to be run to install a top BDII:

*yum install emi-bdii-top*

The following EMI packages are installed:

- emi-resource-information-service
- glite-info-provider-ldap
- glite-yaim-bdii
- glite-yaim-core
- bdii-config-top
- glite-info-plugin-fcr
- glite-info-update-endpoints

The following command has to be run to install a site BDII:

#### *yum install emi-bdii-site*

The following EMI packages are installed:

- emi-resource-information-service
- glite-info-provider-ldap
- glite-yaim-bdii
- glite-yaim-core
- bdii-config-site
- glite-info-site
- glite-info-static
- $\bullet$

#### <span id="page-9-1"></span>**3.2.3 Upgrade Installation**

Running a *yum upgrade* is sufficient to update a BDII installation.

The following table explains which upgrade paths are supported:

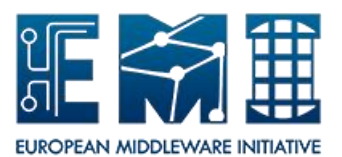

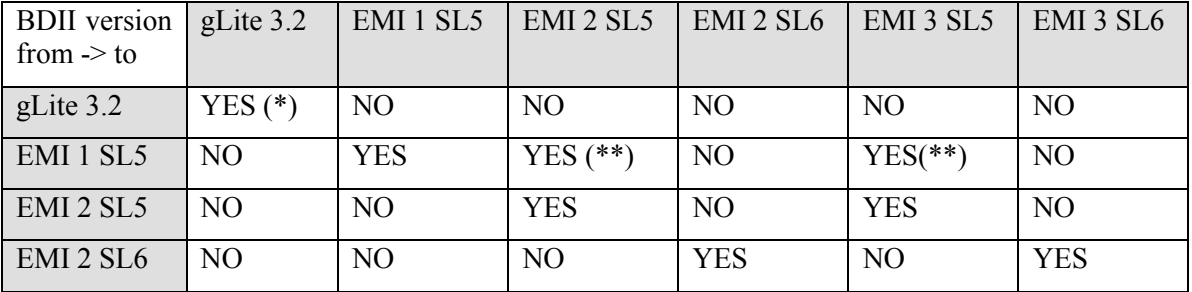

(\*) gLite 3.2 is no longer supported since 30.04.2012.

(\*\*) This upgrade path hasn't been tested.

#### <span id="page-10-0"></span>**3.3. CONFIGURATION**

#### <span id="page-10-1"></span>**3.3.1 YAIM configuration**

YAIM is a tool for simple configuration of middleware services. For more information, please check [https://twiki.cern.ch/twiki/bin/view/EGEE/YAIM.](https://twiki.cern.ch/twiki/bin/view/EGEE/YAIM) YAIM can be used by system administrators who want to abstract from the configuration details of each service. For a more advanced configuration of the BDII, please check the next section.

The YAIM variables defined to configure the basics of a BDII are listed in Appendix [9.1.](#page-26-1) They are defined for resource, site and top BDII.

In order to configure a resource BDII with yaim, the function *config\_bdii\_5.2* has to be included in the node-info.d file of the service.

The YAIM variables defined to configure a top BDII are listed in Appendix [9.2.](#page-27-0)

The following YAIM command has to be run to configure a top BDII:

*yaim*  $-c$  *–s site-info.def –n BDII\_top* 

The YAIM variables defined to configure a site BDII are listed in Appendix [9.3.](#page-28-0)

The following YAIM command has to be run to configure a site BDII:

*yaim*  $-c$   $-s$  *site-info.def*  $-n$  *BDII site* 

#### <span id="page-10-2"></span>**3.3.2 Advanced configuration**

YAIM enables the system administrator to abstract from the specific configuration details of each service. In this section, the detailed configuration files of the BDII are presented in case a system administrator does not want to use YAIM and prefers to directly configure the BDII.

The basic configuration file needed for resource, site and top BDII is **/etc/bdii/bdii.conf.** This configuration file is used to configure the basic parameters of the BDII. The format is key-value pairs with a "=" sign as separator. A default configuration file comes with any BDII installation. It requires editing for the BDII to work in a different way. The table below describes the key-value pairs found in the configuration file:

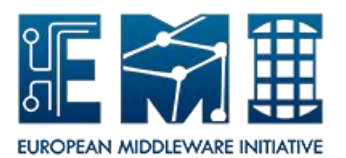

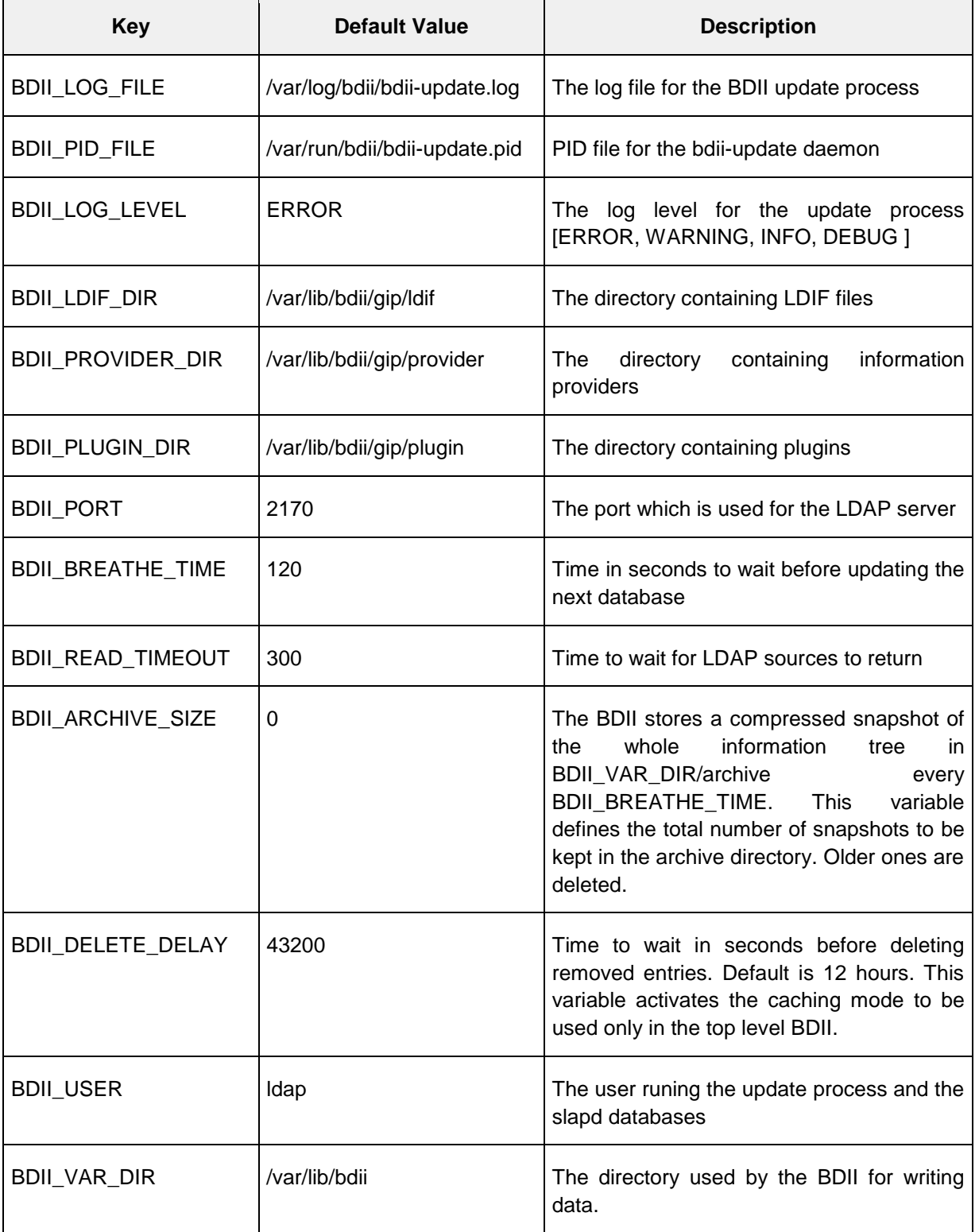

BDII top specific configuration files:

 **/etc/sysconfig/bdii**: it contains a set of basic BDII configuration variables. If YAIM is used to configure the top BDII, these attributes are taken from the YAIM configuration. Otherwise, this file has to be manually updated with the proper values:

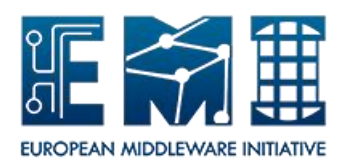

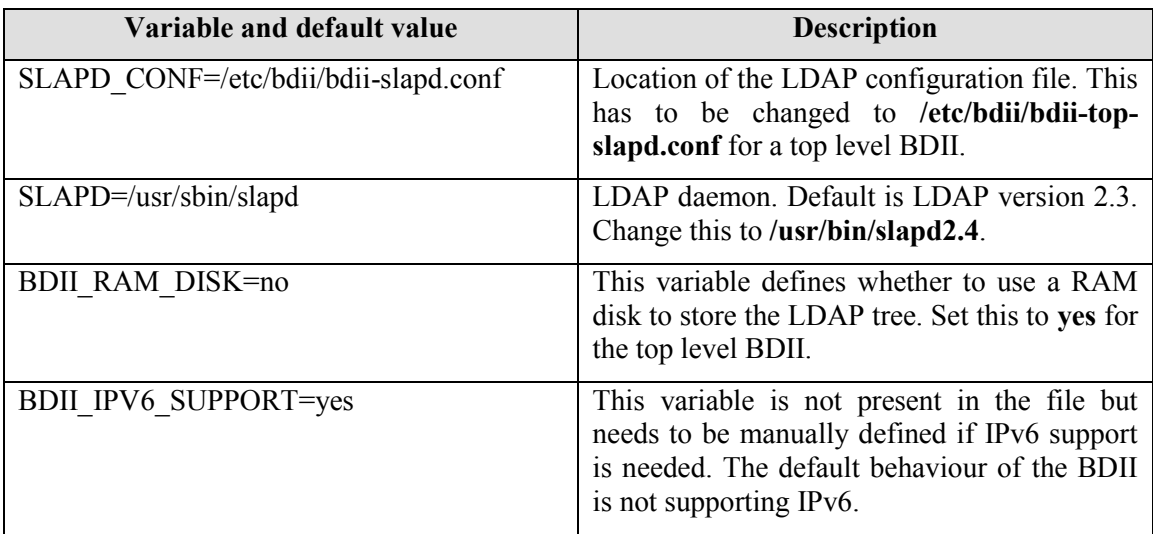

- **/etc/bdii/bdii-top-slapd.conf**: slapd configuration files. For more details on OpenLDAP configuration, please check [www.openldap.org.](http://www.openldap.org/)
- **/etc/glite/glite-info-update-endpoints.conf**: top BDII configuration file to specify which site BDIIs are going to be queried. By default the file uses EGI and OSG list of site BDIIs in status *Certified*, taken from their corresponding GOC DB URLs.

It is possible to manually specify a different list of URLs by setting *OSG* and *EGI* to False (case sensitive), *manual* to True (case sensitive), and defining a manual file in *manual\_file*. Default values are:

```
EGI = TrueOSG = True
certification_status = Certified
manual = False
manual file =
output_file = /var/cache/glite/top-urls.conf
cache \overline{dir} = /var/cache/glite/glite-info-update-endpoints
```
The OSG GOC DB URL is:

```
http://myosg.grid.iu.edu/rgsummary/xml?datasource=summary&summary_attrs_showwlcg=
on&all_resources=on&gridtype=on&gridtype_1=on&active=on&active_value=1&disable_va
lue=1
```
The EGI GOC DB URL is:

[http://goc.egi.eu/gocdbpi/public/?method=get\\_site\\_list&certification\\_status=Certi](http://goc.egi.eu/gocdbpi/public/?method=get_site_list&certification_status=Certified&production_status=Production) [fied&production\\_status=Production](http://goc.egi.eu/gocdbpi/public/?method=get_site_list&certification_status=Certified&production_status=Production)

In case a manual file is specified, the following syntax is needed:

```
SITE_NAME_SITE_BDII_LDAP_URL
Example:
CERN-PROD ldap://prod-bdii.cern.ch:2170/mds-vo-name=CERN-PROD,o=grid
```
The */var/cache/glite/top-urls.conf* contains the list of site BDIIs and is used by the *glite-infoprovider-top* information provider, which in turn uses the *glite-info-provider-ldap* command to query the site BDIIs and publish their resources.

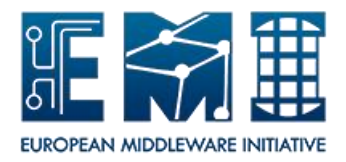

Usage: /opt/glite/libexec/glite-info-provider-ldap -c <config file> [-m <mds-vo-name>] [-v validity] -[d dynamic] [-t timeout] [-s size] [-g site/region] This information provider takes a list of LDAP urls from the configuration file and queries the LDAP sources. It then merges the results and modifies the dn to append the mds-vo-name as specified on the command line. The configuration file has lines typically with the following format: entity ldap://host.domain:2170/mds-vo-name=something,o=grid Comments start with "#" and are ignored. Options: -c The configuration file listing all the LDAP URLs. -m The mds-vo-name which should be used. -h Displays this helpful message. -d This option will change the search filter to only retrieve the dynamic information. (currently not supported) -g This option will modify the search endpoint to obtain glue 2.0 information and dynamically modify the dn if value is not "none". -t The timeout of the ldapsearch in seconds. -v The validity of the cache files in seconds. -s Maximum file size in megabytes for a single source.

**FCR mechanism**: The Freedom of Choices mechanism is currently hardcoded in the BDII top code and it is only active for the CMS VO. The *generate-fcr-exclude-file* cron job executed every hour contacts the SAM server to obtain the list of blacklisted resources. The used URL

is: http://grid-monitoring.cern.ch/myegi/sampi/status\_of\_service\_in\_profile?vo\_name=cms&profile\_name=CMS\_BLACKLIST&output=xml

BDII site specific configuration files:

 **/etc/sysconfig/bdii**: it contains a set of basic BDII configuration variables. If YAIM is used to configure the site BDII, these attributes are taken from the YAIM configuration. Otherwise, this file has to be manually updated with the proper values:

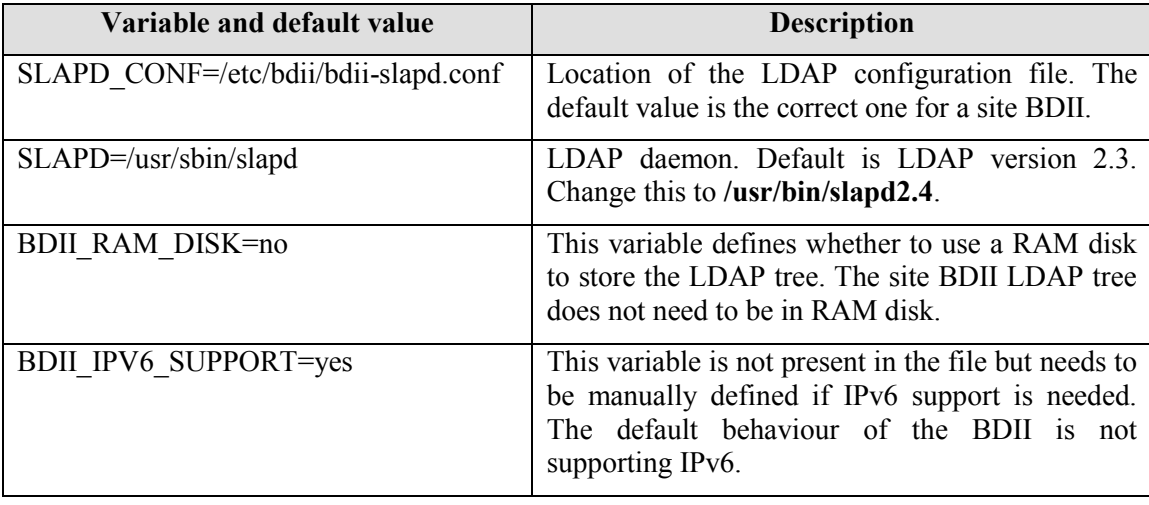

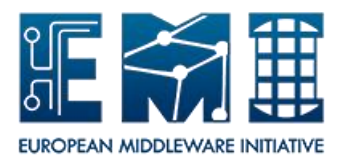

- **/etc/bdii/bdii-slapd.conf**: slapd configuration files. For more details on OpenLDAP configuration, please check [www.openldap.org.](http://www.openldap.org/)
- **/etc/glite-info-static/site/site.cfg**: BDII site configuration file to specify the site attributes. Default values are:

```
# Site name, a domain name.
SITE NAME = MySite# Optional description of the site
SITE DESC = Testing
# Optional web address in full URL format. E.g.: 
# http://www.cern.ch/gridinfo
SITE_WEB = http://www.cern.ch/gridinfo
# New optional GLUE 2.0 parameter to identify if the site is 
# geographically distributed
# true or false
SITE DISTRIBUTED = no
# Location of the site
SITE LOC = Geneva, Switzerland
SITE COUNTRY = Switzerland
# Latitude
SITE LAT = 0.0# Longitude
SITE LONG = 0.0# Contact email
SITE EMAIL = \alphadmin@domain.invalid
# Security email
SITE_SECURITY_EMAIL = admin@domain.invalid
# User support email
SITE SUPPORT EMAIL = admin@domain.invalid
# Other info
OTHERINFO = GRID=EGEE
```
If YAIM is used to configure the site BDII, these attributes are taken from the YAIM configuration. Otherwise, this file has to be manually updated with the proper site values.

The */etc/glite-info-static/site/site.cfg* file is used by the *glite-info-provider-site-entry* which in turns uses the *glite-info-static* command to publish the site information.

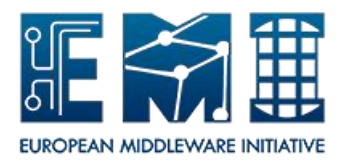

```
Usage: /usr/sbin/glite-info-static -m <module> [OPTIONS]
  glite-info-create.sh -m <module> [-i <ifaces>] [-t <templates>] [-c
<configs>] [-p <path>] [-o <outpath>] [-d debug]
Parameters:
 -m <module> The module you are using. E.g.: site
 -i <ifaces> The interface you want to use. E.g.: glue, wlcg
                 (default)
  -t <templates> The template you want to use. E.g.: glue1, glue2 
                 (all default)
  -c <config> The config file location if outside from the module 
                directory
 -p <path> The path for the module directory.
                Default: /etc/glite-info-static 
  -d <debug> Debug level: 0:ERROR, 1:WARNING, 2:INFO, 3:DEBUG. 
                 Default: 0
Examples:
glite-info-create.sh -m site
glite-info-create.sh -m site -i 'glue wlcg' -t glue2 -c /etc/site.cfg
```
 **/etc/bdii/gip/site-urls.conf** : BDII site configuration file to specify the list of resource BDIIs that are going to be published in the site BDII. The syntax is a list of service name identifier and URL pairs:

```
SERVICE_NAME_ID_RESOURCE_BDII_LDAP_URL
Example:
CE1 ldap://myce.cern.ch:2170/mds-vo-name=resource,o=grid
```
The */etc/bdii/gip/site-urls.conf* file is used by the *glite-info-provider-site* information provider, which in turn uses the *glite-info-provider-ldap* command (check the description in the previous BDII top configuration section).

For further details on BDII site configuration, check the EGI documentation:

[https://wiki.egi.eu/wiki/MAN01#Configuring\\_a\\_site\\_BDII](https://wiki.egi.eu/wiki/MAN01#Configuring_a_site_BDII)

#### <span id="page-15-0"></span>**3.4. SERVICE OPERATION**

The BDII is started and stopped by the daemon script /etc/init.d/bdii.

When a BDII is started, the following processes run:

- One multithreaded slapd process.The number of (active) threads may depend on the query load and/or the /etc/bdii/bdii-slapd.conf file or /etc/bdii/bdii-top-slapd.conf.
- 1 bdii-update process.
- Periodically, one Idapadd, Idapdelete or Idapmodify process.

#### <span id="page-15-1"></span>**3.5. SERVICE MONITORING**

#### <span id="page-15-2"></span>**3.5.1 Status Information**

Status information about the BDII is available by querying the **o=Infosys** root for the UpdateStats object.

*ldapsearch -LLL -x -h localhost -p 2170 -b o=Infosys*

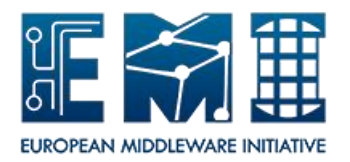

This entry contains a number of metrics relating to the latest update such as the time to update the database and the total number of entries. An example of such entry is shown below.

dn: Hostname=localhost,o=infosys objectClass: UpdateStats Hostname: lxbra2510.cern.ch FailedDeletes: 0 ModifiedEntries: 4950 DeletedEntries: 1318 UpdateTime: 150 FailedAdds: 603 FailedModifies: 0 TotalEntries: 52702 QueryTime: 8 NewEntries: 603 DBUpdateTime: 11 ReadTime: 0 PluginsTime: 4 ProvidersTime: 113

The following table shows the meaning of these metrics:

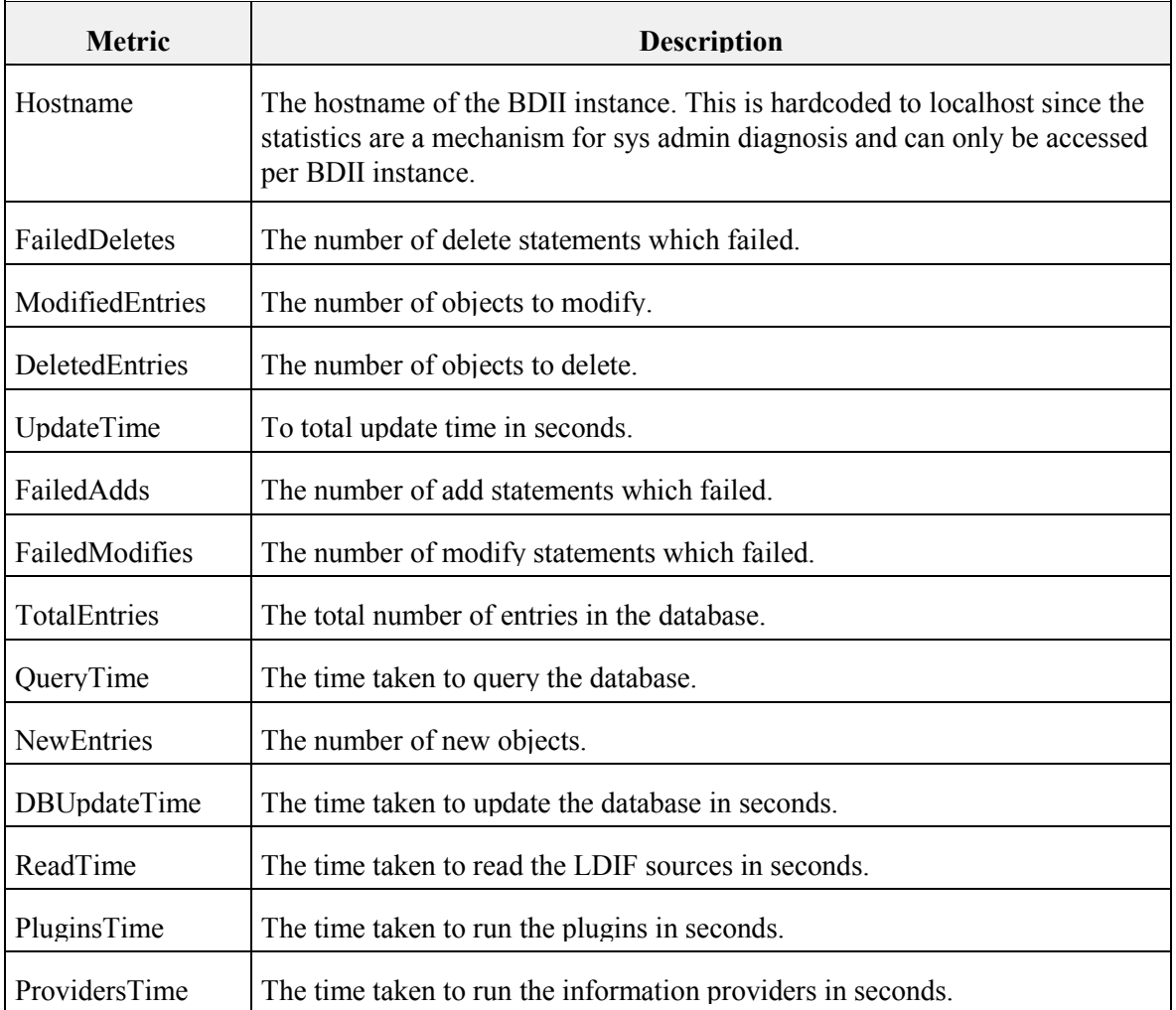

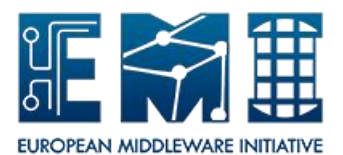

#### <span id="page-17-0"></span>**3.5.2 Nagios Probes**

Nagios probes can also be used to monitor the state of the BDII. The interface has been designed to be used with Nagios, but the probe can be used independently.

```
Usage: check bdii entries -H host [OPTION]
Options:
     -p The port of the BDII
     -b The base of the BDII
     -f The filter to use for the search
          Note: Shortcuts 'site', 'service' and 'stats' can be used
     -w Warning threshold <time/freshness warning>:<entry warning>
     -c Critical threshold <time/freshness critical>:<entry critical>
     -t Timeout in seconds (not implemented)
```
The output of the command has the following syntax:

Freshness of the information (Only available for the *stats* filter) :

*Exit\_code*: freshness=num\_sec, entries=num |freshness=num\_sec;entries=num

Number of entries (default filter is *service* if nothing is specified):

*Exit\_code*: time=num\_sec, entries=num |time=num\_sec;entries=num

Where *Exit\_code* is OK, WARNING or CRITICAL; *num\_sec* is a time in seconds; and *num* is the total number of entries. The exit code is calculated based on the thresholds specified when launching the probe.

The following examples show different uses cases calling the probe.

Command to check the number of sites in a top BDII:

```
check bdii entries -H host.invalid -p 2170 -b mds-vo-name=local,o=grid -f site, -w
10:300 - c 15:200
```
Command to check the number of services in a site BDII:

```
check bdii entries -H host.invalid -p 2170 -b mds-vo-name=SiteName,o=grid -f
service, -\overline{w} 5:4 -c 10:1
```
Command to check the freshness of information:

check bdii entries -H host.invalid -p 2170 -b o=stats -f stats, -w 600:1 -c 1000:1

#### <span id="page-17-1"></span>**3.6. TROUBLESHOOTING**

When experiencing problems with the BDII, the steps below must be followed to be able to identify the nature of the problem:

 Identify in which level of the BDII the problem appears: top, site or resource. Some useful ldapsearch commands for this are:

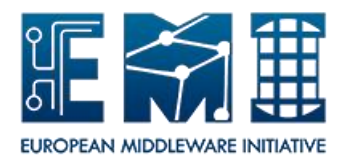

- o GLUE 1:
	- Resource BDII: ldapsearch -LLL -x -h localhost -p 2170 -b "mdsvo-name=resource,o=grid"
	- Site BDII: ldapsearch -LLL -x -h localhost -p 2170 -b "mds-voname=SITE\_NAME, o=grid"
	- Top BDII: ldapsearch -LLL -x -h localhost -p 2170 -b "o=grid"
- o GLUE 2:
	- Resource BDII: ldapsearch -LLL -x -h localhost -p 2170 -b GLUE2GroupID=resource,o=glue
	- Site BDII: ldapsearch -LLL -x -h localhost -p 2170 -b GLUE2DomainID=SITE\_NAME,o=glue
	- Top BDII: ldapsearch -LLL -x -h localhost -p 2170 -b o=glue
- Identify whether the problem is in the BDII itself or in the data sources: ldif, provider or plugins. Some log files that could be useful to check:
	- $\circ$  Site BDII glite-info-provider-ldap: check BDII VAR DIR/gip/tmp/gip/log/siteurls.conf(-glue2)
	- o top level BDII glite-info-update-endpoints: check /var/log/glite/glite-info-updateendpoints.log.
	- o top level BDII glite-info-provider-ldap: check BDII\_VAR\_DIR/gip/tmp/gip/log/topurls.conf(-glue2)
	- o For all BDII flavours: BDII\_LOG\_FILE for general error messages. Change the BDII\_LOG\_LEVEL variable to *DEBUG* for more details and restart the BDII.
- LDAP logs are disabled by default. In order to enable logging for the LDAP server, please follow the steps below:
	- o Define *loglevel* in the /etc/bdii/bdii-(top-)slapd.conf file. Possible values for *loglevel* are documented here:<http://www.openldap.org/doc/admin24/slapdconfig.html>
	- o Add the following line in /etc/syslog:
		- Local4.\* /var/log/slapd.log
	- o Restart the syslog daemon and the BDII.

For a list of common problems, please check [https://twiki.cern.ch/twiki/bin/view/EGEE/InfoTrouble.](https://twiki.cern.ch/twiki/bin/view/EGEE/InfoTrouble)

#### <span id="page-18-0"></span>**3.7. USER SUPPORT**

Incidents with the BDII should be reported using GGUS: [http://ggus.org.](http://ggus.org/)

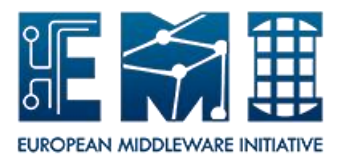

### <span id="page-19-0"></span>**4. SERVICE REFERENCE CARD**

#### <span id="page-19-1"></span>**4.1. DAEMONS RUNNING**

/usr/sbin/slapd -f /etc/bdii/bdii-(top-)slapd.conf -h ldap://0.0.0.0:2170 -u ldap

/usr/bin/python /usr/sbin/bdii-update -c /etc/bdii/bdii.conf –d

#### <span id="page-19-2"></span>**4.2. INIT SCRIPTS AND OPTIONS**

/etc/init.d/bdii (start|stop|restart|condrestart|status)

#### <span id="page-19-3"></span>**4.3. CONFIGURATION FILE LOCATION**

/etc/sysconfig/bdii: startup configuration file for the bdii.

/etc/bdii/bdii.conf: general bdii configuration file.

#### BDII top

- /etc/bdii/bdii-top-slapd.conf: LDAP configuration file.
- /etc/glite/glite-info-update-endpoints.conf: configuration file defining the endpoints to download the list of site BDIIs to be published in the top level BDII.

#### BDII site

- /etc/bdii/bdii-slapd.conf: LDAP configuration file.
- /etc/glite-info-static/site/site.cfg: configuration file defining the site attributes.
- /etc/bdii/gip/site-urls.conf : configuration file containing the list of Resource level BDIIs of the services published by the site BDII. The syntax is a list of service name-URL pairs.

#### <span id="page-19-4"></span>**4.4. LOGFILE LOCATION**

- /var/log/bdii/bdii-update.log: general BDII log file.
- /var/log/slapd.log: LDAP daemon log file if logging is activated (See Troubleshooting section for more details).

#### BDII top

- BDII\_VAR\_DIR/gip/tmp/gip/log/top-urls.conf(-glue2): glite-info-provider-ldap log file for a top BDII.
- /var/log/glite/glite-info-update-endpoints.log: glite-info-update-endpoints log file.

#### BDII site

 $\bullet$  BDII VAR DIR/gip/tmp/gip/log/site-urls.conf(-glue2): glite-info-provider-ldap log file for a site BDII.

#### <span id="page-19-5"></span>**4.5. OPEN PORTS**

2170

#### <span id="page-19-6"></span>**4.6. UNIT TESTS**

<https://tomtools.cern.ch/confluence/display/IS/Tests>

#### <span id="page-19-7"></span>**4.7. SERVICE STATE**

/etc/init.d/bdii status

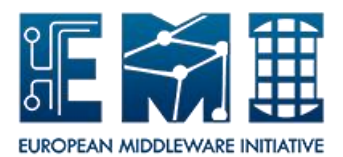

For more detailed metrics on the status of the BDII:

ldapsearch -LLL -x -h localhost -p 2170 -b o=Infosys

#### <span id="page-20-0"></span>**4.8. CRON JOBS**

BDII top

- generate-fcr-exclude-file: cron job that generates the file for the FCR mechanism.
- glite-info-update-endpoints: cron job that updates the URLs of the site BDIIs that are being published by the top level BDII.

#### <span id="page-20-1"></span>**4.9. SECURITY INFORMATION**

#### <span id="page-20-2"></span>**4.9.1 Access control mechanisms**

The database is world readable but only the root user can make modifications.

#### <span id="page-20-3"></span>**4.9.2 How to block/ban a user**

The database is world readable. All users can be blocked/banned by stopping the service.

#### <span id="page-20-4"></span>**4.9.3 Network usage**

The slapd service running requires network access. The service can have a high network usage, due to the amount of information about the infrastructure it keeps and provides.

#### <span id="page-20-5"></span>**4.9.4 Firewall configuration**

Port 2170/TCP needs to be open. The firewall configuration should allow to access this port from everywhere in the Internet. An example for IPTABLES configuration is:

-A RH-Firewall-1-INPUT -m state --state NEW -m tcp -p tcp --dport 2170 -j ACCEPT

#### <span id="page-20-6"></span>**4.9.5 Security recommendations**

The service is based on OpenLDAP, as such, the security recommendations from OpenLDAP should be followed [www.openldap.org.](http://www.openldap.org/)

#### <span id="page-20-7"></span>**4.9.6 Security incompatibilities**

None

#### <span id="page-20-8"></span>**4.9.7 List of external packages that are not maintained by the supported OS**

None

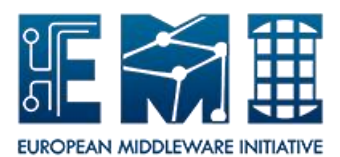

#### <span id="page-21-0"></span>**5. GLUE-VALIDATOR GUIDE**

The glue-validator command is a very useful command for system administrators who want to validate whether the information published by the service they are managing is compliant with Glue 1.3 and Glue 2.0.

The glue-validator is installed by default with the BDII core product (package emi-resourceinformation-service). If it is not installed by default when installing a service, please run the following command:

yum install glue-validator

Check sectio[n 3.2.1](#page-8-2) for more information on the software repositories that need to be used.

Usage: /usr/bin/glue-validator -t <test class> [OPTIONS] -t --test The test class [glue1|glue2]. Server Mode: Obtains LDIF from an OpenLDAP server. -h --host Mostname of the LDAP server. -p --port Port for the LDAP server. -b --bind The bind point for the LDAP server. File Mode: Obtains LDIF directly from a file. -f --file An LDIF file Options: -d --debug Debug level 0-3, default 0

To test GLUE 1.3 information, the following command must be run, replacing the *site-bdii.host* and *SITE-NAME* with the hostname of the site BDII and the name of the site respectively.

*glue-validator -h site-bdii.host -p 2170 -b mds-vo-name=SITE\_NAME,o=grid -t glue1*

To test GLUE 2.0 information, the following command must be run, replacing the *site-bdii.host* and *SITE-NAME* with the hostname of the site BDII and the name of the site respectively.

*glue-validator -h site-bdii.host -p 2170 -b GLUE2DomainID=SITE\_NAME,o=glue -t glue2*

Both commands show a summary with the number of test run along with the number of errors found. The output includes an '*AssertionError*' for each Error found which should provide more details on the cause of the problem.

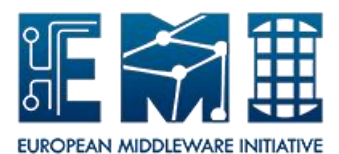

#### <span id="page-22-0"></span>**6. APPENDIX A: LDAP OPTIMISATIONS**

A series of optimisations have been done in the LDAP configuration of all BDII flavours, both for the GLUE 1.3 and GLUE 2.0 databases. The optimisations are implemented using a series of directives in /etc/bdii/bdii-(top-)slapd.conf file or flags in /etc/bdii/DB\_CONFIG. They are described below.

#### **cachesize**

The cachesize directive defines the number of entries that the LDAP backend will maintain in memory.

This directive has been defined to 300000 for a top BDII, and to 30000 for a site/resource BDII. In the case of a top BDII, this number is several orders of magnitude higher than the existing entries in the EGI and OSG infrastructures together. In the case of the site BDII, it is also several orders of magnitude higher than the existing entries in big sites like CERN.

#### **checkpoint**

The checkpoint directive defines the time between checkpoint operations in the database. A checkpoint operation flushes the database buffers to disk and writes a checkpoint record in the log. The frequency of checkpointing determines the time during which data may be unrecoverable by the database in the event of a system failure. The checkpoint will occur if either certain amount of data has been written or certain amount of minutes have passed since the last checkpoint.

For all BDII flavours and databases, this directive is defined as 1024 0, which means check point whenever 1024 KB are written. The *minutes* argument is ignored since it is zero.

#### **dbnosync**

The dbnosync directive specifies that the on-disk database contents do not need to be updated immediately with any in-memory records. This option will increase performance on writes but has the disadvantage that if there is a system failure before the disk and memory are re-synchronised then data may be lost. For this reason, this directive is used together with the checkpoint directive explained in the previous section.

For all BDII flavours and databases, this directive is defined. This directive is the same as the DB\_TXN\_NOSYNC flag, which is also present in all DB\_CONFIG files.

#### **Database Index**

Database indexes improve the speed of data retrieval operations on a database at the cost of slower writes and increased storage space. Indexes consume memory (more indexes, more memory) and write or modify operations take longer due to index updates, therefore, only the attributes that are believed to be searched more often have been indexed. All indexed attributes have been declared as eq (EQUALITY rule, no wildcards are included), some as sub (SUBSTR rule, wildcards are included) and pres in the case of the *objectClass*.

The following table summarises the defined indexes for all flavours of BDII in GLUE 1.3 and GLUE 2.0 databases.

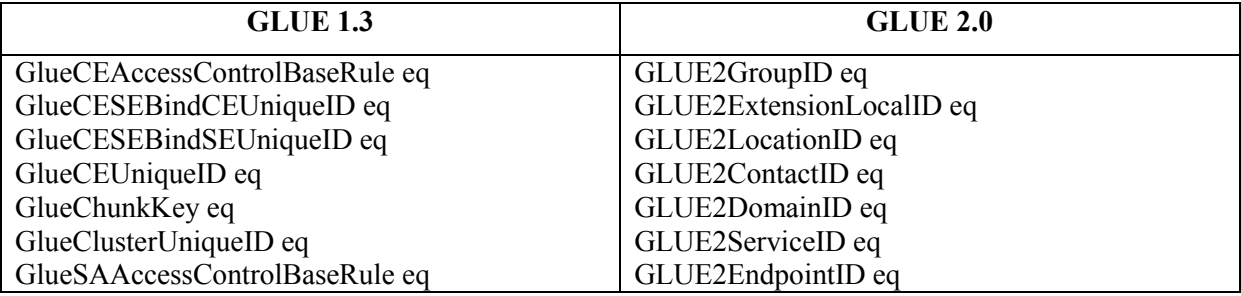

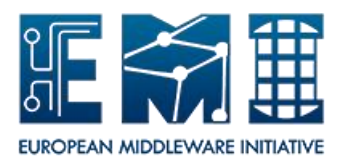

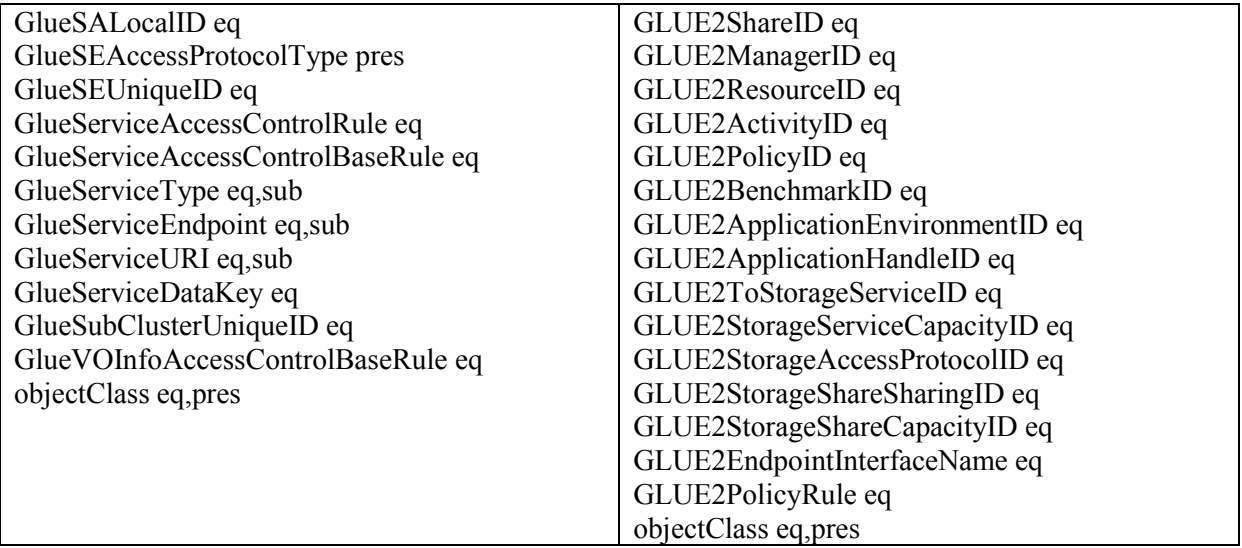

#### **Relays and overlays**

The purpose of the relay backend to slapd is to map a naming context defined in a database running in the same slapd instance into a virtual naming context with attributeType and objectClass manipulation using the rwm overlay. The rwm overlay performs basic DN/data rewrite and objectClass/attributeType mapping to provide virtual views of existing data.

This has been used in the GLUE 1.3 database of the top level BDII to define a *o=shadow* root on top of *o=grid*. This is indeed transparent because a relay has been used where *o=grid* actually massages *o=grid,o=shadow*. This has been implemented in this way after carrying out some performance testing where it has been observed that performance increases when the actual root of the DIT tree is defined in the second level of the tree.

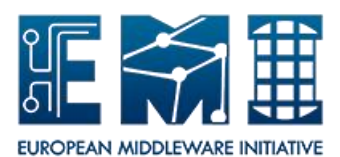

#### <span id="page-24-0"></span>**7. APPENDIX B: EMIR INTEGRATION**

*Note: EMIR integration will be available in the EMI 3 release. Refer to the EMI web pages for more information: http://www.eu-emi.eu/releases.*

In order to publish site and top BDIIs in EMIR, the following steps need to be executed:

1. Install EMIR service publisher in the top or site BDII host. This component is available in the EMI repository:

yum install emir-serp

2. In the YAIM site-info.def in the top or site BDII host, define the following variables:

BDII\_EMIR\_ENABLE=yes

BDII\_EMIR\_HOST=http://emir-hostname:port

- 3. Make sure the BDII is started.
- 4. Run the following YAIM command:

/opt/glite/yaim/bin/yaim -r -s site-info.def -n node\_type -f config\_emir\_serp

After all these steps have been executed, the top or site BDII service will be published in the EMIR server. This can be checked by browsing [http://emir-hostname:port/services.](http://emir-hostname:port/services)

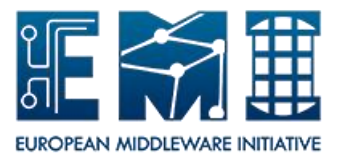

#### <span id="page-25-0"></span>**8. APPENDIX C: ARC INTEGRATION**

In order to publish ARC resources into the BDII tree, the following changes in the LDAP configuration file have been defined for all flavours of the BDII, that is /etc/bdii/bdii-slapd.conf and /etc/bdii/bdii-top-slapd.conf:

```
#######################################################################
# Relay DB to address DIT changes requested by ARC
#######################################################################
```
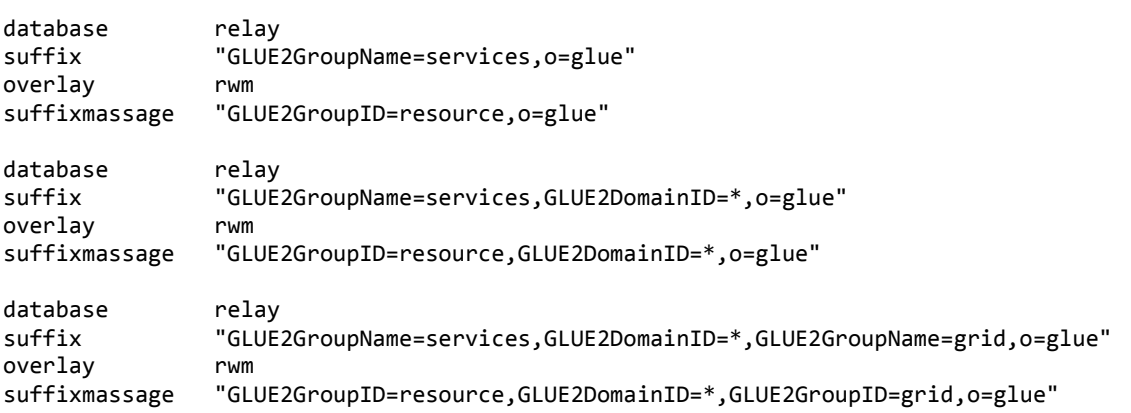

These changes define an alias for *GLUE2GroupID* and *resource*, so that *GLUE2GroupName* and *services* can be also used. For example, the following four bindings can now be used and are identical:

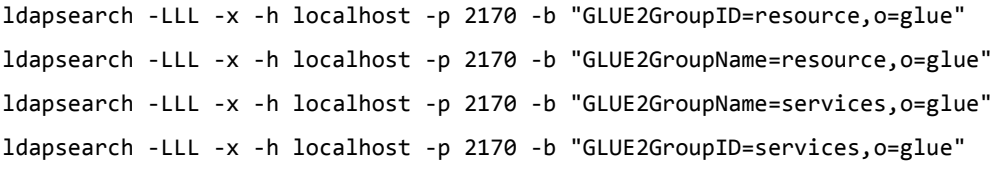

The glite-info-provide-ldap script has been also modified, to allow ARC resources to decouple the *GLUE2Domain* object from the published services, and at the same time keeping the existing BDII DIT having the ARC services published under a domain.

Note that these changes are only performed for GLUE 2.0 and they are backwards compatible with previous versions of the BDII.

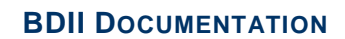

*Date:* **01.08.2012**

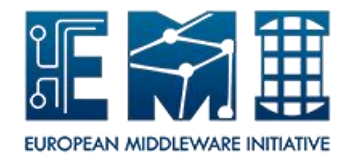

#### **9. APPENDIX D: YAIM VARIABLES**

#### **9.1. BDII BASICS**

The following YAIM variables are defined for resource, site and top BDIIs.

<span id="page-26-1"></span><span id="page-26-0"></span>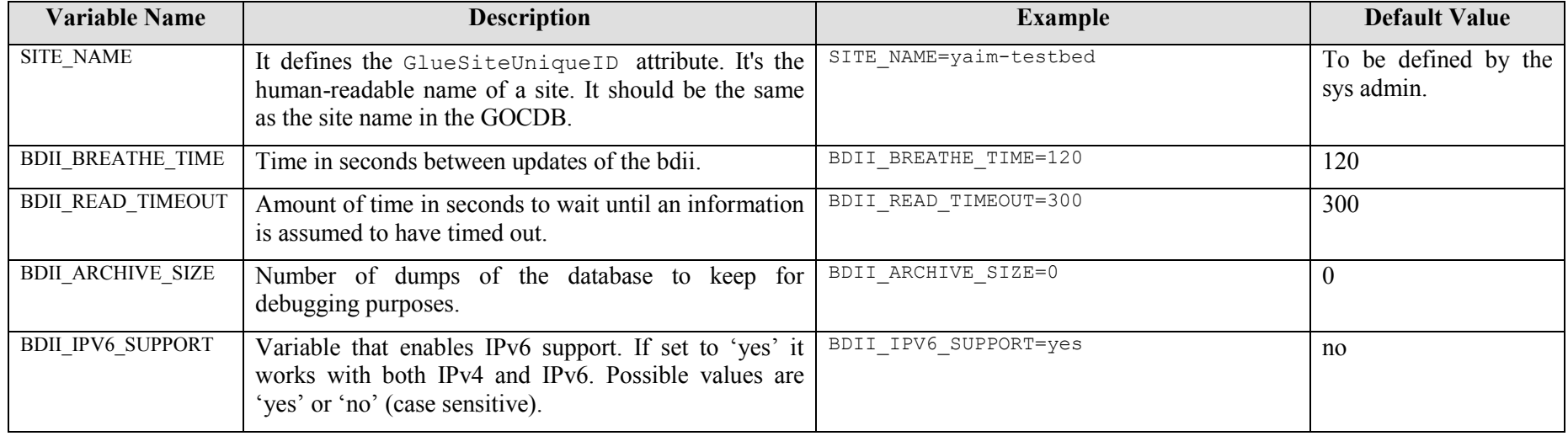

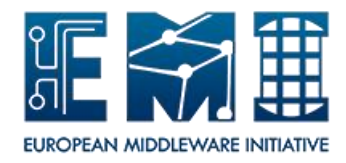

#### **9.2. BDII TOP**

The following YAIM variables are defined in a top BDII:

<span id="page-27-0"></span>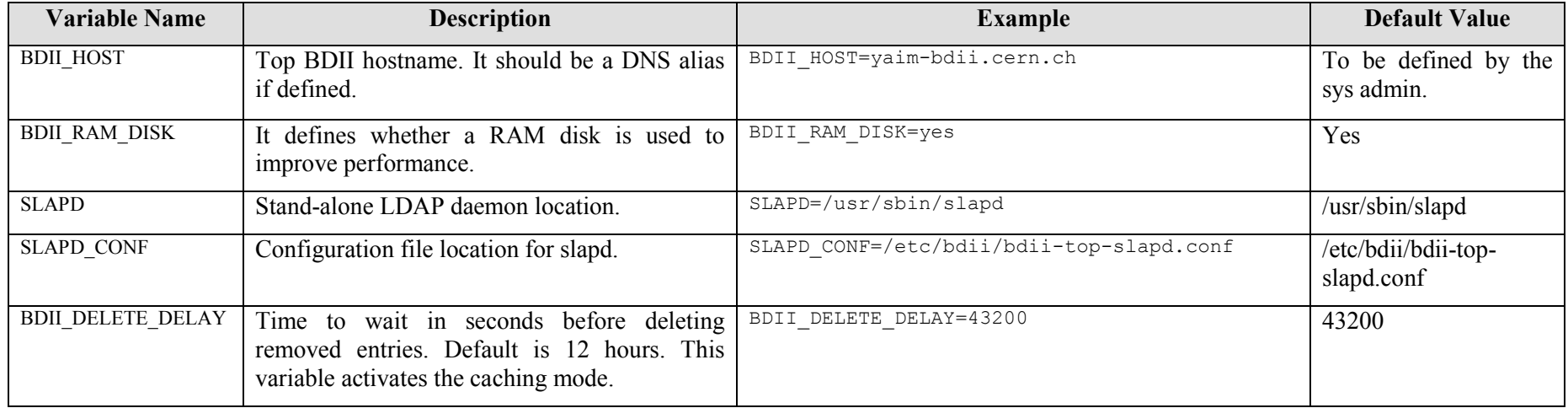

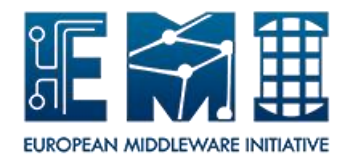

#### **9.3. BDII SITE**

The following YAIM variables are defined in a site BDII:

<span id="page-28-0"></span>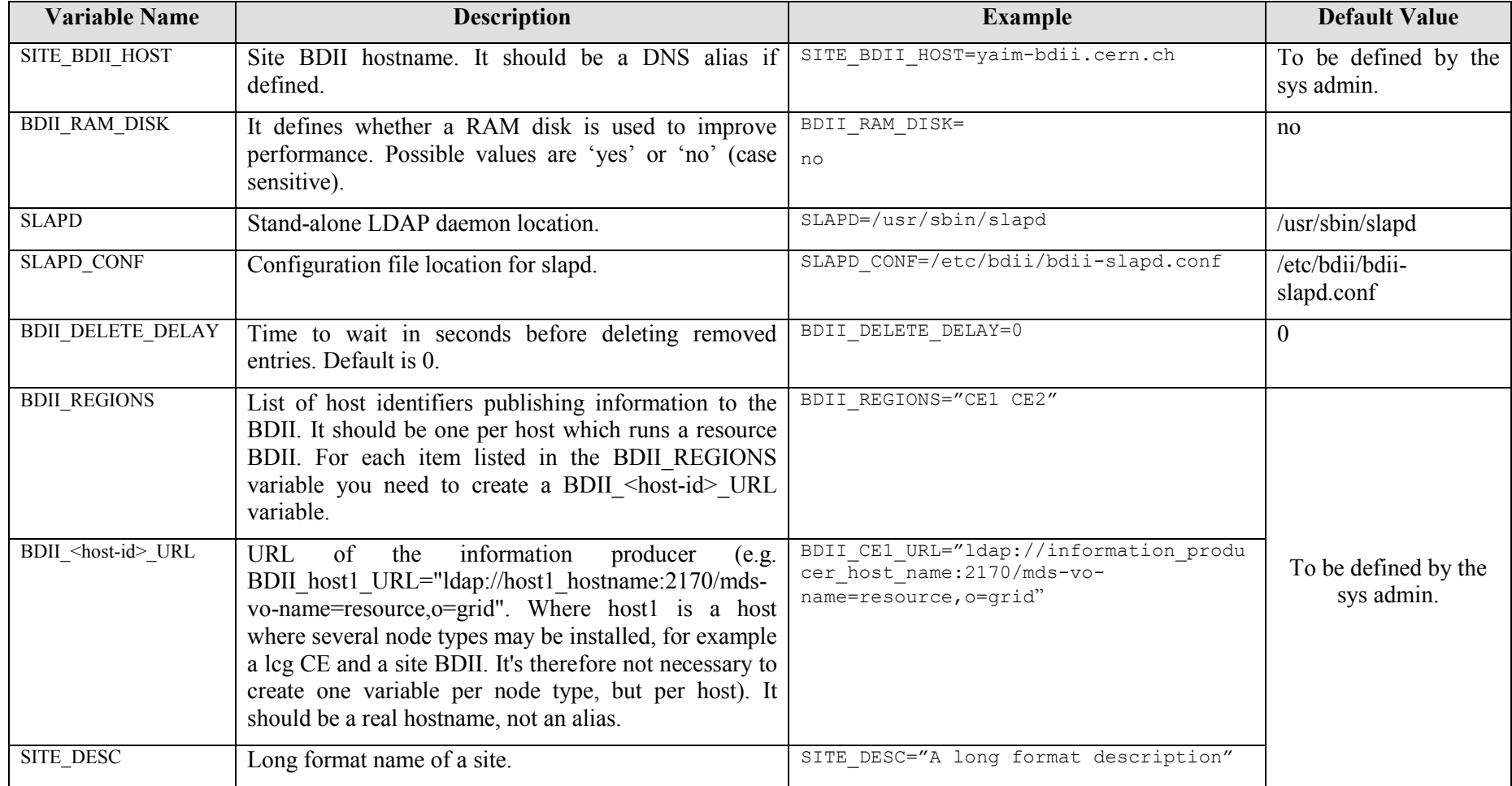

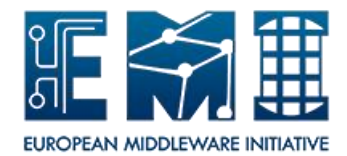

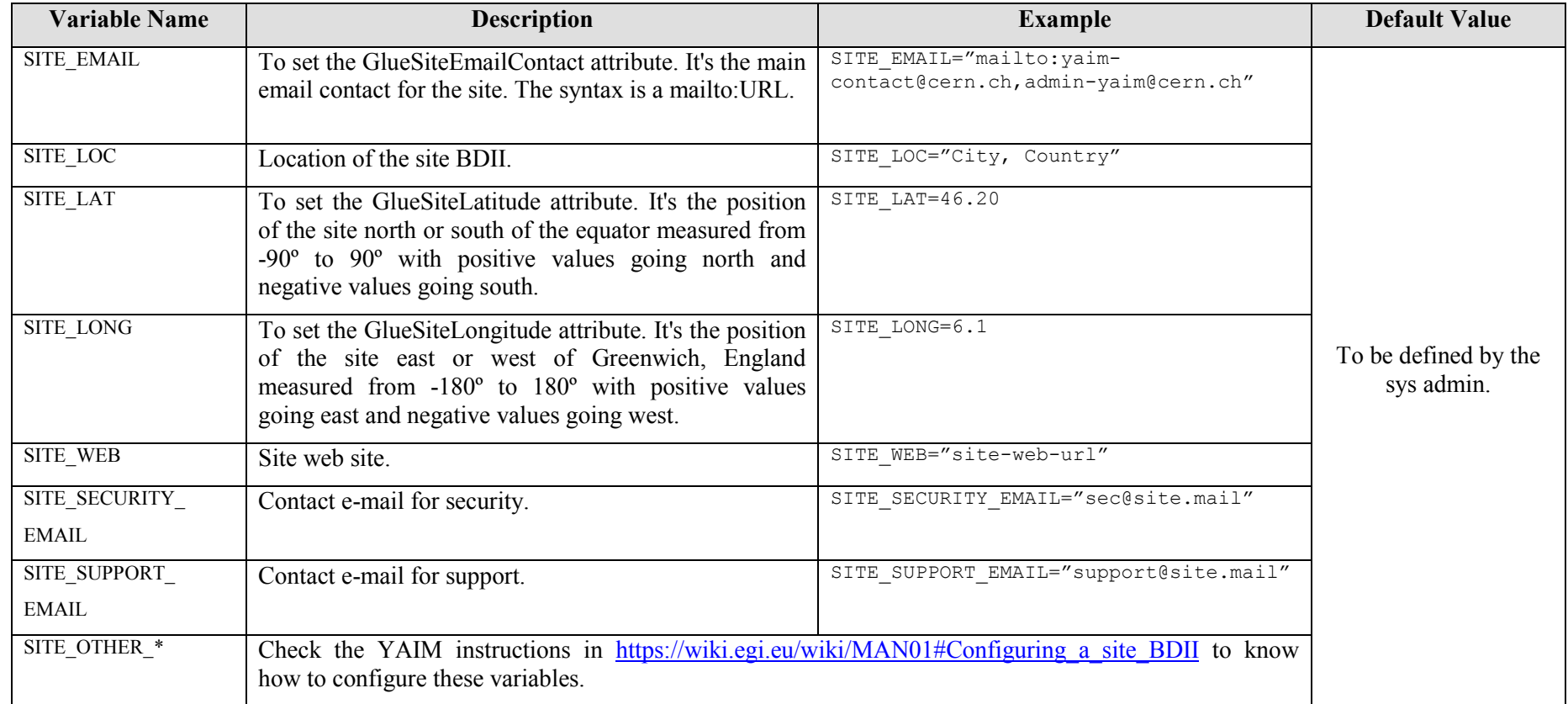